# Oracle HCM Cloud **Events**

Last Modified on 12/30/2019 9:10 pm EST

SAP Cloud Platform Open Connectors supports events via polling or webhooks depending on the API provider. For more information about our Events framework, see Events Overview.

#### **Supported Events and Resources**

SAP Cloud Platform Open Connectors supports polling events for Oracle HCM Cloud. After receiving an event, SAP Cloud Platform Open Connectors standardizes the payload and sends an event to the configured callback URL of your authenticated connector instance.

You can set up polling for the timeEvents and employees resource. You can also copy their configurations to poll other resources.

Note: Unless configured for a specific time zone, polling occurs in UTC.

## **Configure Polling Through the UI**

To configure polling through the UI, follow the same steps to authenticate a connector instance, and then turn on events. Select the resources to poll, and then click Create Instance. For more information, see Authenticate an Connector Instance with Events (UI) or the connector-specific authentication topic.

### **Configure Polling Through API**

Use the *linstances* endpoint to authenticate with Oracle HCM Cloud and create a connector instance with polling enabled.

 Note: The endpoint returns a connector instance token and id upon successful completion. Retain the token and id for all subsequent requests involving this connector instance.

To authenticate a connector instance with polling:

1. Construct a JSON body as shown below (see Parameters):

"element":{ "username": "", "siteAddress": "XXXXXXXXXXXXXXXXXXX", "event.notification.callback.url": "http://mycoolapp.com", "url":"/hubs/humancapital/time-events?where=requestTimestamp> ='\${gmtDate:yyyy-MM-dd'T'HH:mm:ss.SSSXXX}'", "idField":"timeEventRequestId", "updatedDateFormat":"yyyy-MM-dd'T'HH:mm:ss.SSSXXX", "updateDateTimezone":"GMT", "createdDateField":"requestTimestamp", "createdDateFormat":"yyyy-MM-dd'T'HH:mm:ss.SSSXXX", "createdDateTimezone":"GMT",

2. Call the following, including the JSON body you constructed in the previous step:

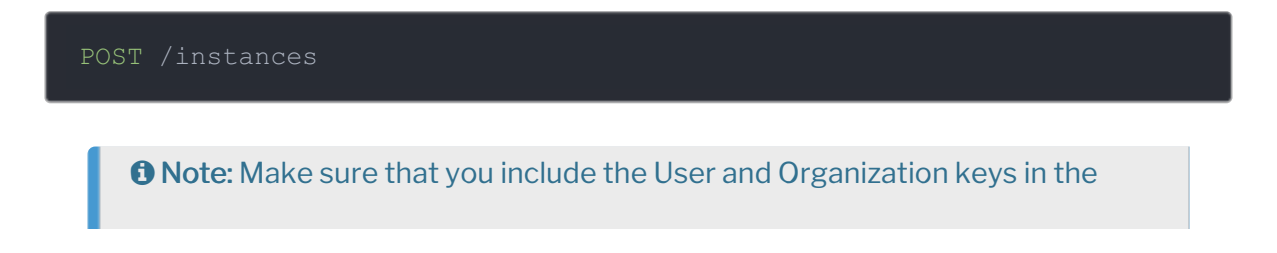

header. For more information, see Authorization Headers, Organization Secret, and User Secret.

3. Locate the token and id in the response and save them for all future requests using the connector instance.

## Example cURL with Polling

```
curl -X POST \
https://api.openconnectors.us2.ext.hana.ondemand.com/elements/api-v2/instan
ces \setminus-H 'authorization: User , Organization ' \
-H 'content-type: application/json' \
-d '{
  "siteAddress": "https://ww2.autotask.net",
    "event.notification.enabled": true,
      "event.notification.callback.url": "https://api.openconnectors.us2.ex
t.hana.ondemand.com/elements/api-v2/events/oraclehcm/",
            "url":"/hubs/humancapital/employees?where=CreationDate>='${gmt
Date:yyyy-MM-dd'T'HH:mm:ss.SSSXXX}'",
            "idField":"id",
              "updatedDateField":"date_modified",
              "updatedDateFormat":"yyyy-MM-dd'\''T'\''HH:mm:ss'\''",
              "createdDateField":"date_created",
              "createdDateFormat":"yyyy-MM-dd'\''T'\''HH:mm:ss'\''"
  "tags": [
   "Docs"
  "name": "API Instance with Polling"
```
#### **Parameters**

#### API parameters not shown in SAP Cloud Platform Open Connectors are in

code formatting .

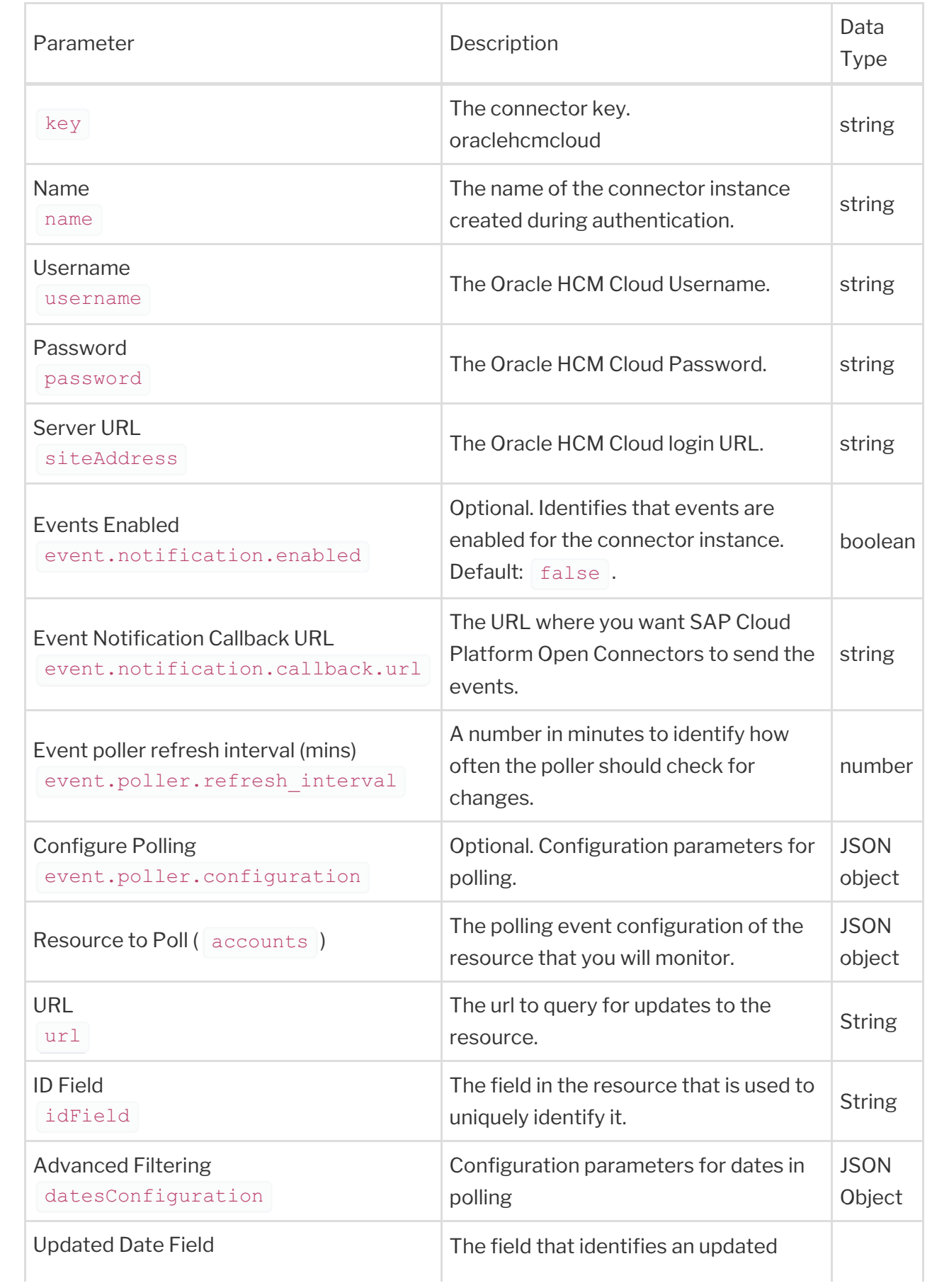

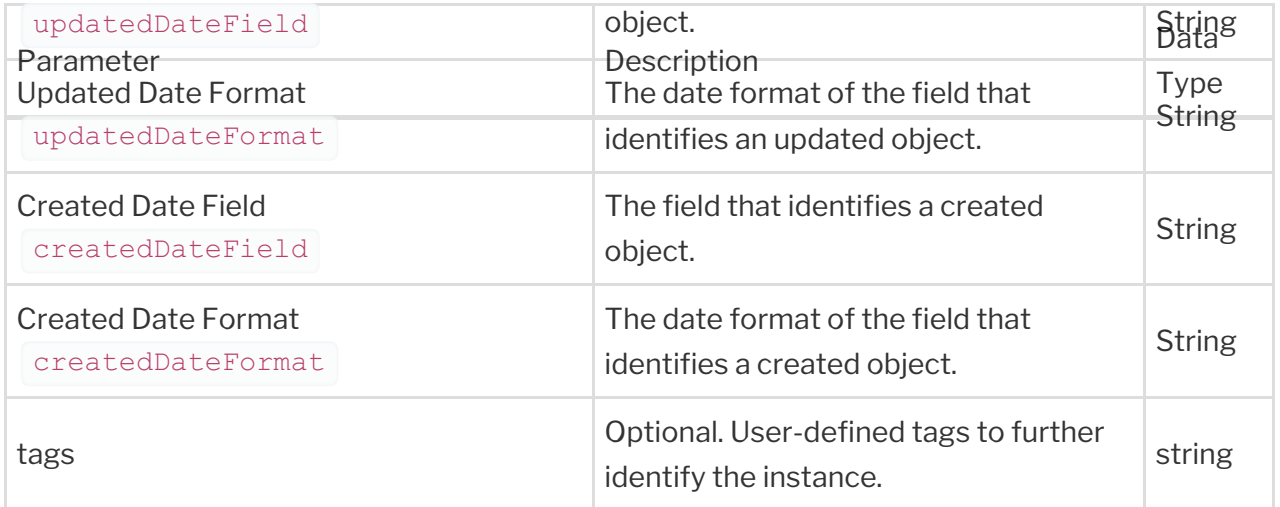